Les cours du BTS SIO - https://siocours.lycees.nouvelle-aquitaine.pro/

## **Tester son application**

Le site MakeMeDroid permet de générer des applications pour **Android** ou **Iphone**.

Vous pouvez au préalable **tester** votre application :

- avec votre propre **mobile** ;
- ou en ligne avec un **simulateur**.

Pour tester ses applications un **simulateur Android** pour environnement Windows et OSX, il faut au préalable générer votre application, c'est à dire créer le fichier exécutable Android. Ce fichier, nommé **APK**, pourra ensuite publié sur Google Play pour rendre votre application accessible au plus grand nombre.

## **Générer l'application**

[Cliquez sur le bouton](https://siocours.lycees.nouvelle-aquitaine.pro/lib/exe/detail.php/dev/mobile/makemedroid/simulateur_01.png?id=dev%3Amobile%3Amakemedroid%3Asimulateur) **Test** puis choisissez **Sur simulateur Android** :

Test

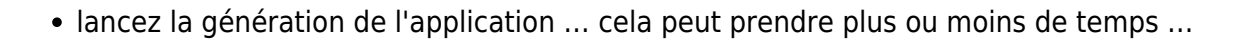

**Sur mobile Android** 

**Sur simulateur Android** 

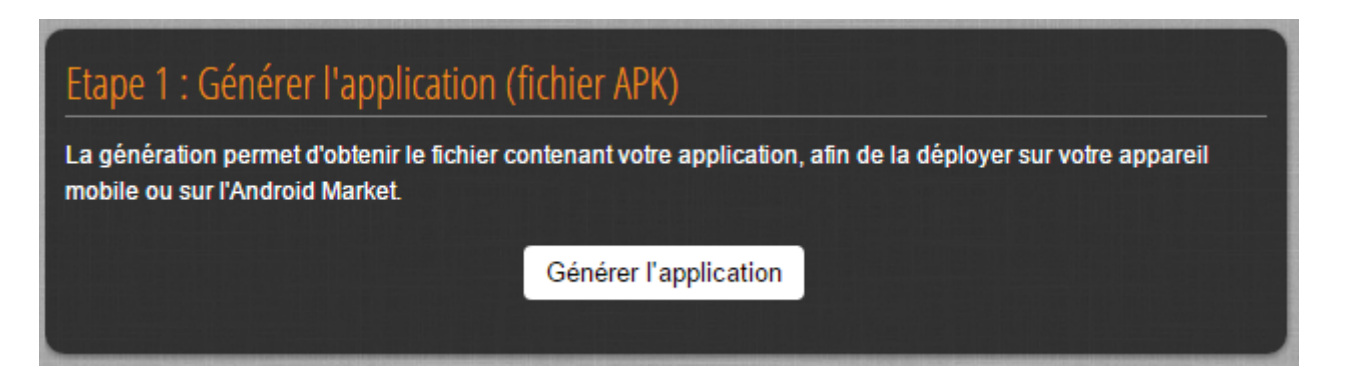

vous pouvez suivre ce processus au bas de l'écran :

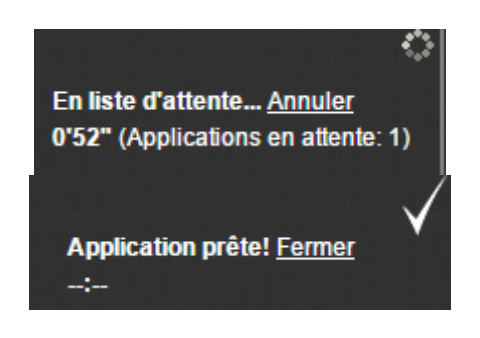

Last update: 2016/03/02 dev:mobile:makemedroid:simulateur https://siocours.lycees.nouvelle-aquitaine.pro/doku.php/dev/mobile/makemedroid/simulateur 12:03

## **Tester l'application avec le simulateur en ligne**

Dès que la génération est **terminée**, utilisez le **simulateur en ligne** pour tester votre application :

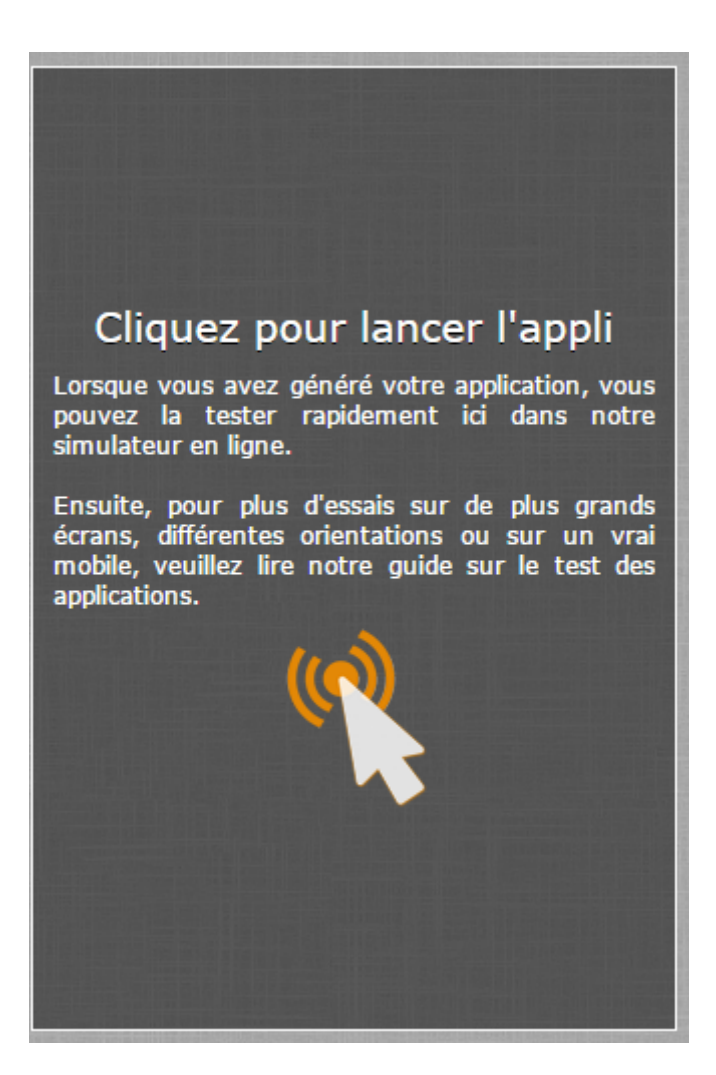

## **Tester l'application avec son mobile**

- Accédez au site mobile de Make me Droid [www.makemedroid.com/mobile/](http://www.makemedroid.com/mobile/)
- renseignez vos login et mot de passe

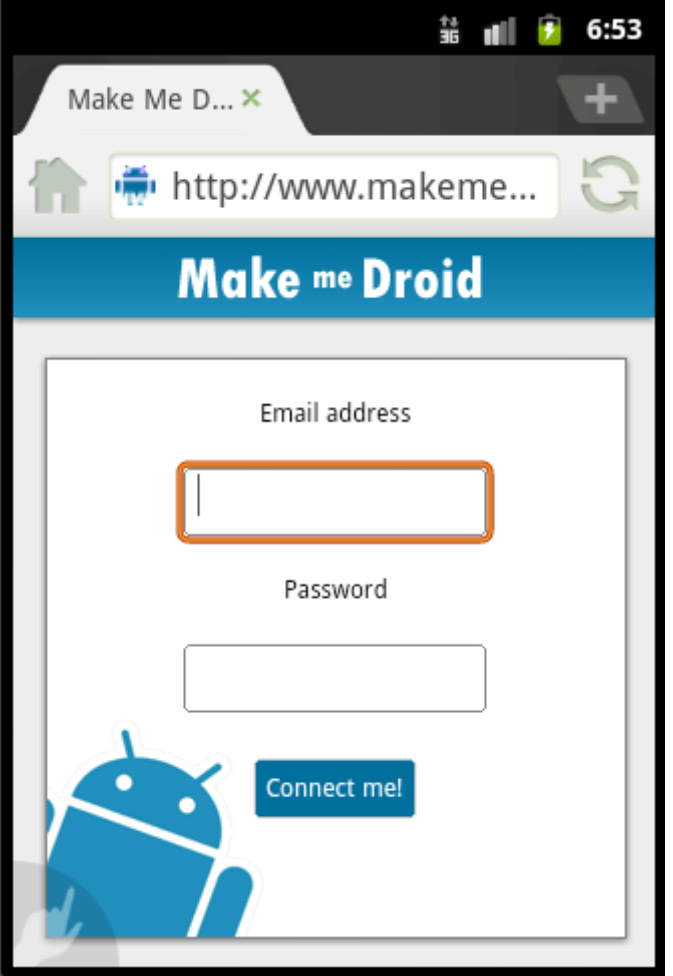

Visualisez et téléchargez vos applications

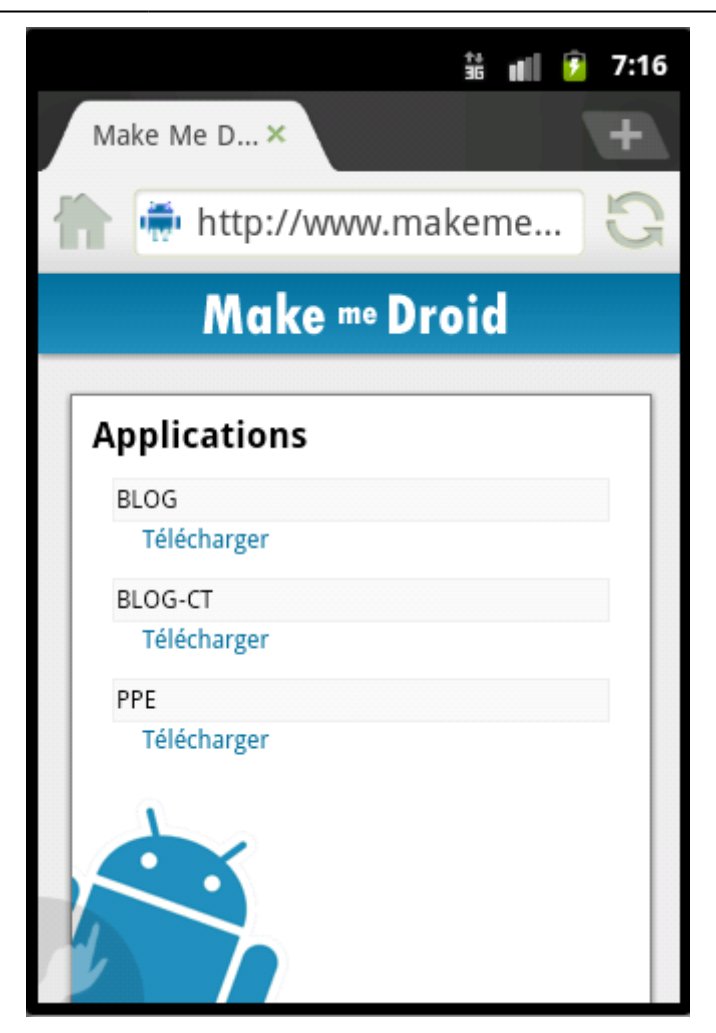

Une fois le téléchargement terminé, cliquez sur le fichier téléchargé dans la barre de notification pour installer l'application.

Cette installation peut échouer car les smartphones sont paramétrés pour **ne pas accepter les applications ne provenant pas de Google Play**. Modifiez les paramètres de votre smartphone pour activez l'option **Autoriser l'installation depuis des sources inconnues**. L'installation pourra lors se faire.

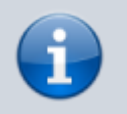

Je continue l'activité [Développer des applications pour mobile avec MakeMeDroid](https://siocours.lycees.nouvelle-aquitaine.pro/doku.php/dev/mobile/makemedroid/accueil)

From: <https://siocours.lycees.nouvelle-aquitaine.pro/>- **Les cours du BTS SIO**

Permanent link: **<https://siocours.lycees.nouvelle-aquitaine.pro/doku.php/dev/mobile/makemedroid/simulateur>**

Last update: **2016/03/02 12:03**

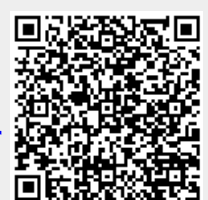